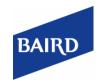

# Baird Online - User ID & Password Reset

To ensure security is in place for clients and their Baird Online login, we are asking all clients to answer their security questions to enforce a secure and User ID and Password reset procedure. There are three different procedures:

- 1. For the **Forgot your User ID** procedure, clients can provide three pieces of personal information or contact the Baird Online Help Desk at 1-888-212-8843.
- 2. For the **Forgot your Password** procedure, clients can answer security questions, provide their account number, or contact the Baird Online Help Desk at 1-888-212-8843.
- 3. For the **Self Service Unlock**, clients can answer security questions or contact the Baird Online Help Desk at 1-888-212-8843.

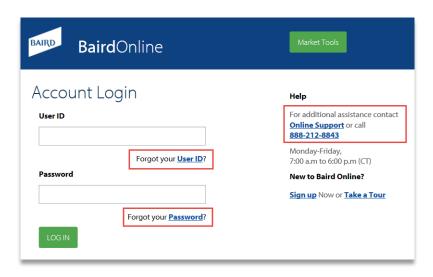

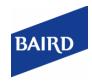

## Baird Online - User ID & Password Reset continued

#### **Forgotten Baird Online User ID Instructions**

1) Please confirm a few account details and an email with your Baird Online UserId will be sent to you.

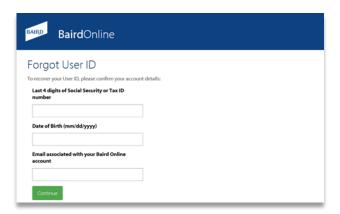

 A follow up e-mail will be sent to your e-mail address on record which will contain your Baird Online User ID and a link to your login page.

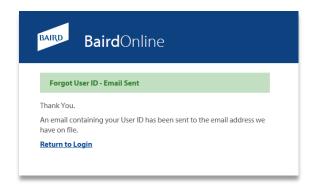

#### Forgotten Baird Online Password Instructions for clients who have answered security questions:

1) Enter your Baird Online User ID and the Email address associated with your Baird Online account.

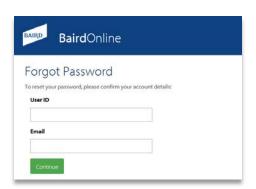

2) Please provide answers to your security questions. You will be sent an e-mail with a temporary password reset link to log into the Baird Online account. Upon login, you will be prompted to change that password.

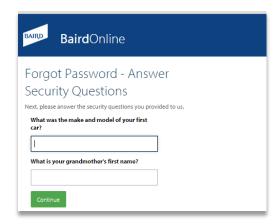

If you have forgotten your answers to your security questions, please call 1-888-212-8843.

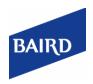

## Baird Online - User ID & Password Reset continued

#### Forgotten Baird Online Password Instructions for clients who have not answered security questions:

 If you have not completed your security questions, you will need to provide one of your account numbers associated with their Baird Online User ID.

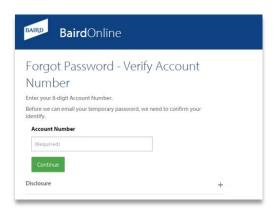

 You will be sent an e-mail with a temporary password reset link to log into the Baird Online account. Upon login, you will be prompted to change that password.

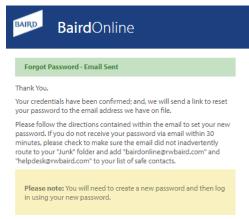

Return to Login

#### If you have locked your account on Baird Online, please following the following steps to "unlock" your account

After 5 unsuccessful login attempts, your Baird
Online account is locked. Please click on the
"request" link to begin the process of unlocking
your account

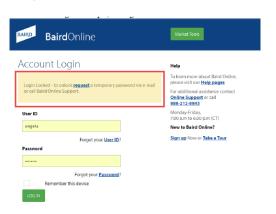

2) Once you've clicked on the "request" link, you will be prompted through a series of steps to unlock your account. First, you will need to provide your Baird Online UserID and Password

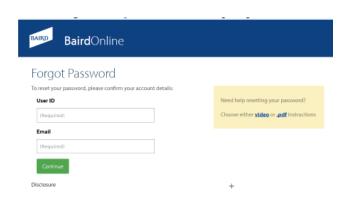

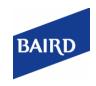

## Baird Online - User ID & Password Reset continued

3) Please provide the answers to your security questions.

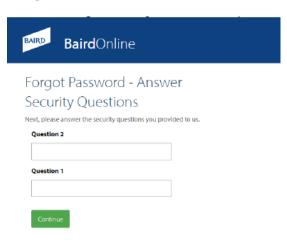

3) After you've successfully answered your security questions. You will be sent an e-mail with a temporary password reset link to log into the Baird Online account. Upon login, you will be prompted to change that password.

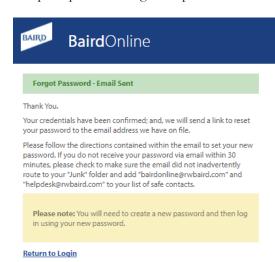

If you have questions or need more information, please contact: Baird Online Help Desk 1-888-212-8843 or e-mail at: <a href="mailto:bairdonline@rwbaird.com">bairdonline@rwbaird.com</a>